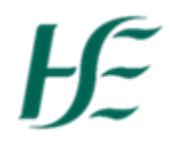

## **My Bank Details**

- 1. Log into SAP Fiori using Username/Password.
- 2. Select the My Bank Details Tile.

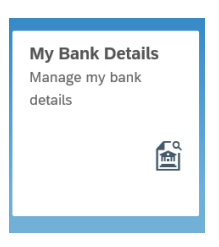

3. You can view and edit your Bank Details

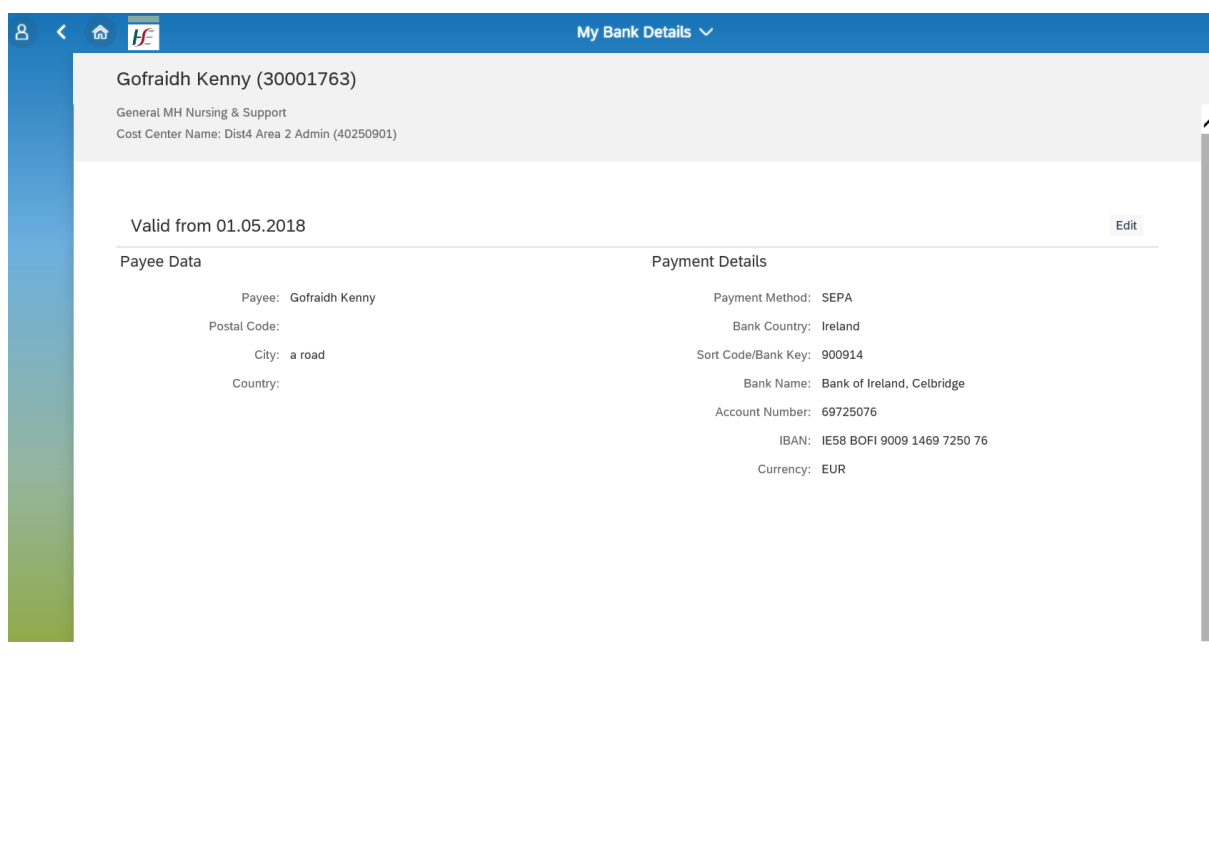

Edit

4. To edit your Bank Details select the button.

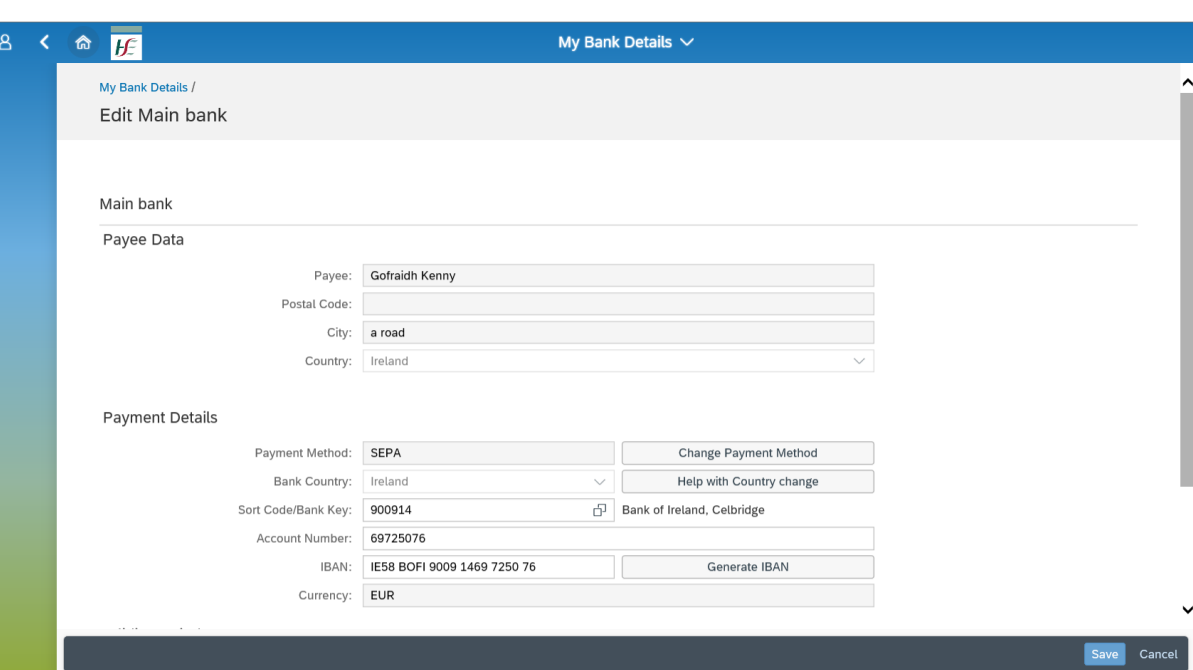

## **Payee Data:-**

The "Payee Data" is not editable in My Bank Details

## **Payment Details:-**

- *Payment Method:* Only Employees currently being paid by Cheque can update the "Payment Method" . Those on SEPA cannot update this.
- *Bank Country:* Only Irish Bank account details can be updated in the app for other countries (incl. Northern Ireland) the employee should contact NPR

## **Contact Us**

Only Irish Bank Account Details can be updated, for other countries please contact npr.hbs@hse.ie

Cancel

 *Sort Code/Bank Key:* A dropdown list of Sort Code/Bank Key is available and there is a search facility allowing employee to search this list e.g. Cork. If you have your sort code you can type it in directly

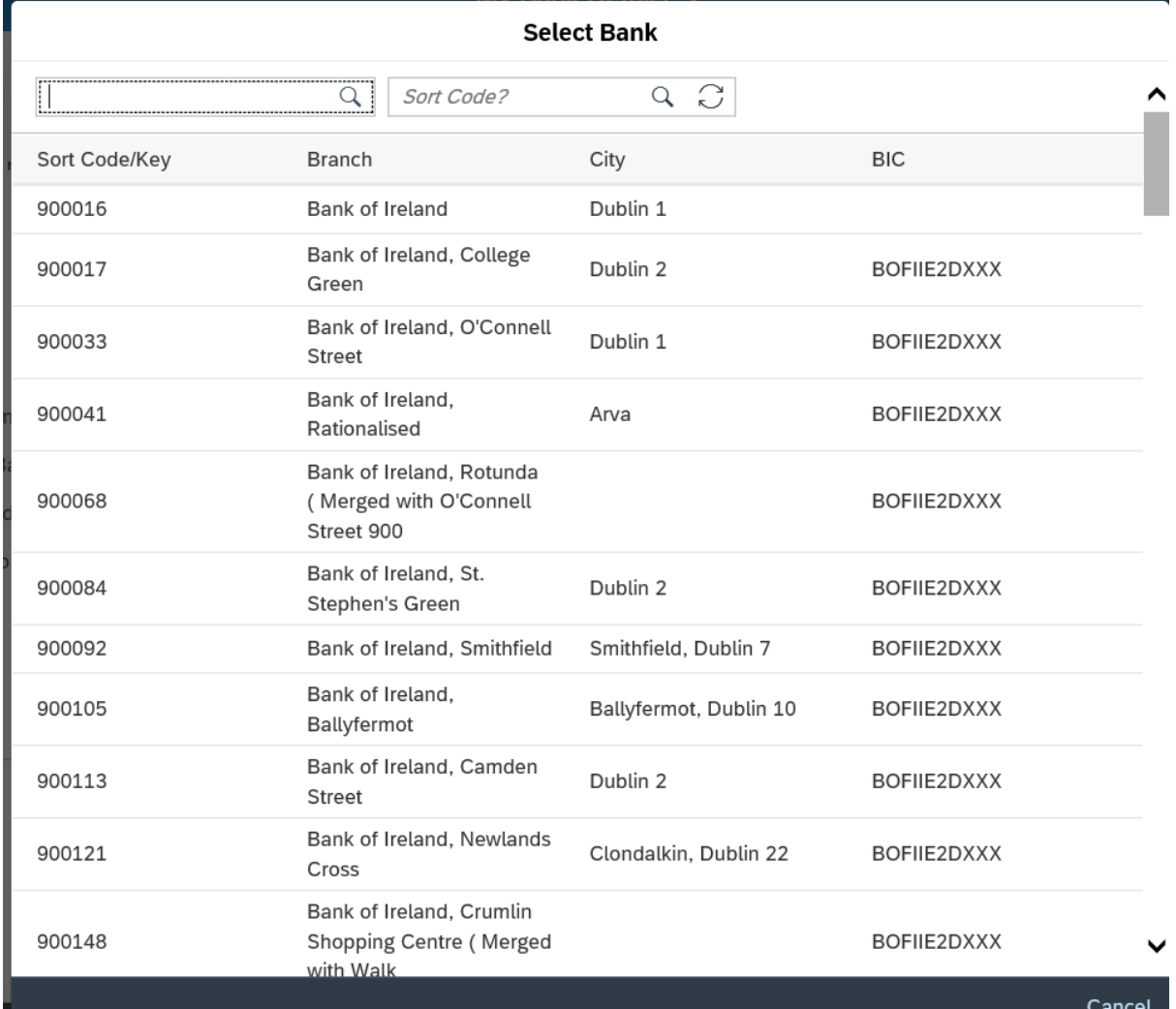

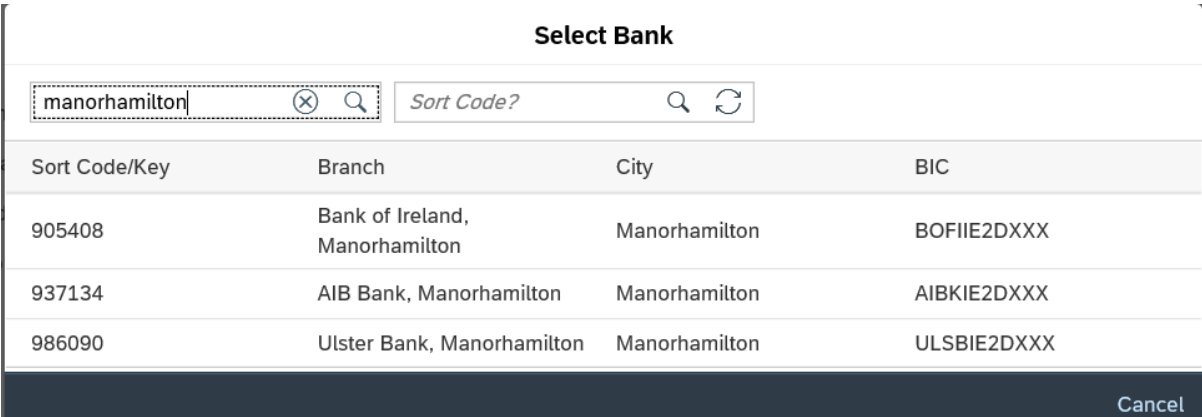

- *Account Number:* This contains details of account number type in your new account details.
- **IBAN:** "Generate IBAN" should be selected when details are updated and should be checked prior to saving.

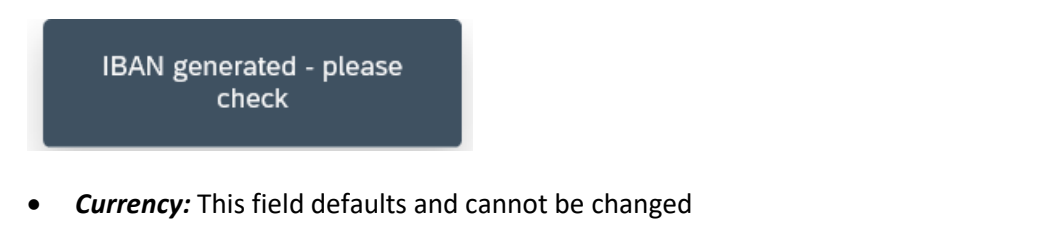

 *Validity Date:* Bank Details can be updated from today or from a date in the future (you cannot update in the past).

Save

 $\prec$ 

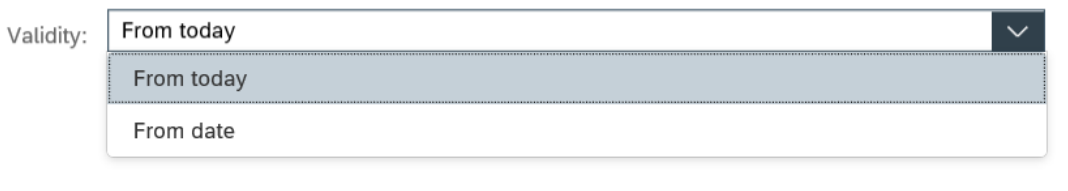

- **5.** When you have completed your updates select.
- 6. This will take you back to the My Bank Details screen, to exit choose the Back arrow

仚 or Home Button .